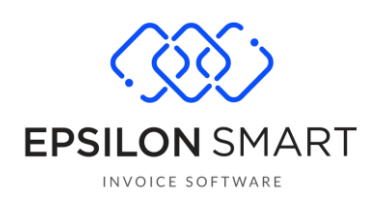

# Σύνδεση με Ηλεκτρονική Συνταγογράφηση

# Περιεχόμενα

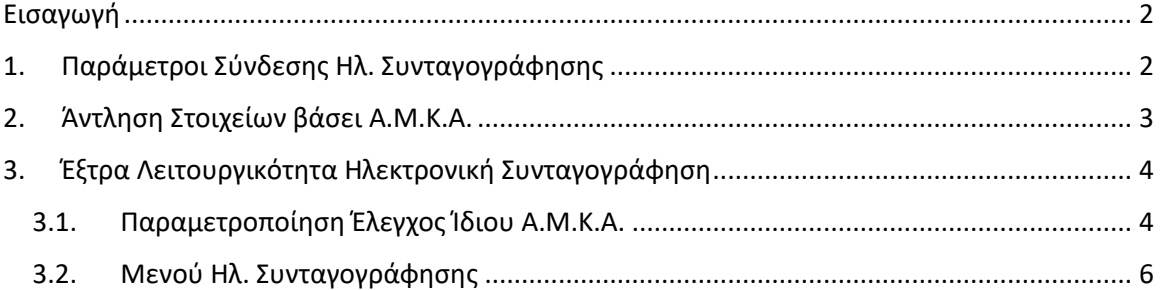

## <span id="page-1-0"></span>**Εισαγωγή**

Στις συνδρομές τύπου "**Hygeia"** προστέθηκε η δυνατότητα σύνδεσης με την Ηλεκτρονική Συνταγογράφηση, ώστε να μπορούν οι χρήστες να κάνουν άντληση στοιχείων ενός ασθενή βάσει του Α.Μ.Κ.Α. και να καταχωρούν τα στοιχεία αυτόματα στην καρτέλα του πελάτη.

Επίσης, στις συνδρομές "**Hygeia"** διατίθεται η νέα λειτουργικότητα **"Ηλεκτρονική Συνταγογράφηση"**, η οποία προσφέρει τη δυνατότητα καταχώρησης επισκέψεων, συνταγών και παραπεμπτικών στο σύστημα της Ηλεκτρονικής Συνταγογράφησης, μέσω του Epsilon Smart, χωρίς να χρειάζεται ο τελικός χρήστης να αλλάξει περιβάλλον εργασίας.

Για να γίνει εφικτή η επικοινωνία με το σύστημα της Ηλεκτρονικής Συνταγογράφησης, θα πρέπει ο χρήστης/γιατρός να καταχωρήσει τα στοιχεία σύνδεσής του στο σύστημα της Ηλεκτρονικής Συνταγογράφησης στην αντίστοιχη παραμετροποίηση μέσα στο Epsilon Smart, όπως περιγράφεται παρακάτω.

### <span id="page-1-1"></span>**1. Παράμετροι Σύνδεσης Ηλ. Συνταγογράφησης**

Στο μενού Αρχικοποίηση\Παραμετροποίηση Εφαρμογής, διατίθεται η ενέργεια **Παράμετροι Σύνδεσης Ηλ**. **Συνταγογράφησης**. Στην οθόνη που εμφανίζεται θα πρέπει να εισάγετε τα στοιχεία σύνδεσης που έχετε στην Ηλεκτρονική Συνταγογράφηση, ώστε να γίνει εφικτή η επικοινωνία του Epsilon Smart με την συγκεκριμένη υπηρεσία για να είναι εφικτή η άντληση στοιχείων βάσει ΑΜΚΑ καθώς και η καταχώρηση συνταγών/παραπεμπτικών, σε περίπτωση που διαθέτετε την έξτρα λειτουργικότητα "Ηλεκτρονική Συνταγογράφηση".

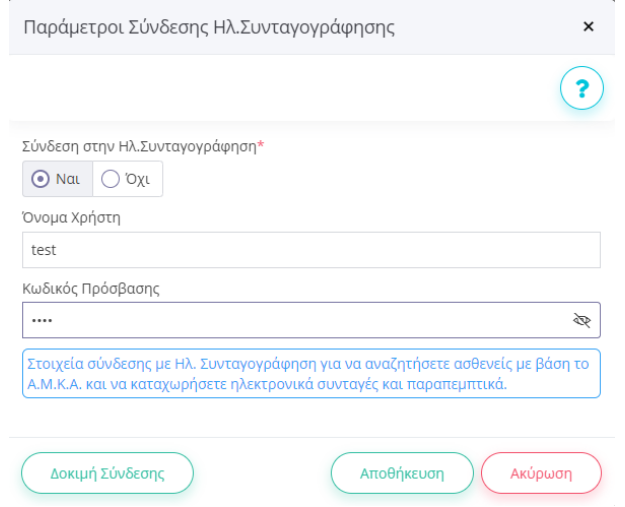

Η συγκεκριμένη οθόνη, εμφανίζεται και σε αντίστοιχο βήμα του Wizard Γρήγορης Παραμετροποίησης, για πιο γρήγορη πρόσβαση.

### <span id="page-2-0"></span>**2. Άντληση Στοιχείων βάσει Α.Μ.Κ.Α.**

Σε όλες τις συνδρομές "Hygeia", στην καρτέλα ενός πελάτη/ασθενή, στο πεδίο ΑΜΚΑ προστέθηκε ένα νέο κουμπί "Άντληση Στοιχείων από Α.Μ.Κ.Α.". Σε νέα καταχώρηση πελάτη, εφόσον συμπληρώσετε το ΑΜΚΑ του ασθενή, μπορείτε να επιλέξετε το αντίστοιχο κουμπί και να αντληθούν τα στοιχεία του ασθενή από το σύστημα της Ηλεκτρονικής Συνταγογράφησης.

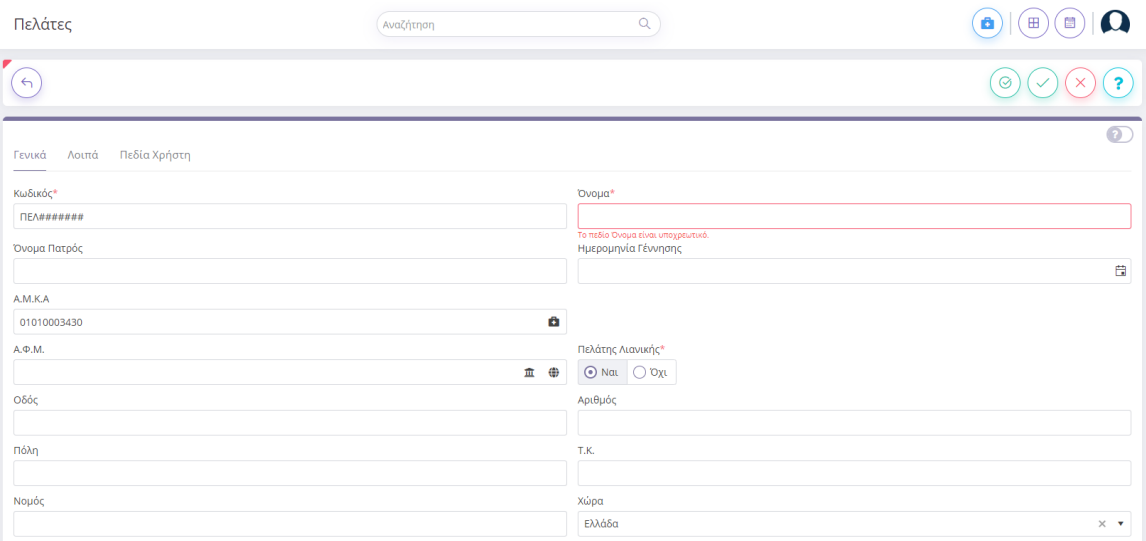

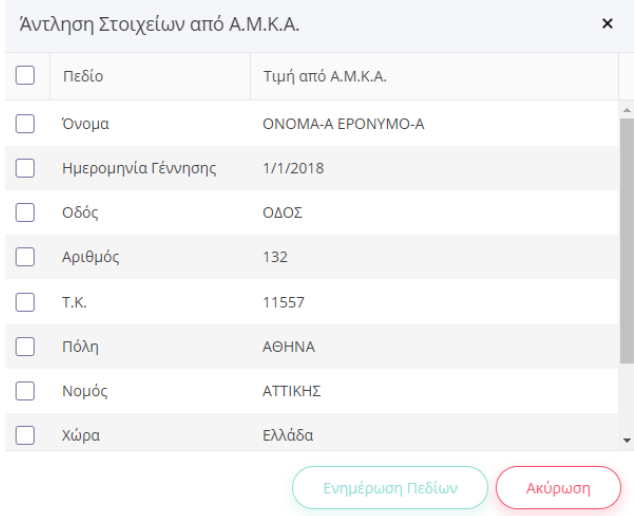

Επιλέγοντας τα πεδία που θέλετε να ενημερωθούν, και πατώντας "Ενημέρωση Πεδίων", αυτόματα θα ενημερωθούν τα αντίστοιχα πεδία στην καρτέλα του πελάτη/ασθενή.

### <span id="page-3-0"></span>**3. Έξτρα Λειτουργικότητα Ηλεκτρονική Συνταγογράφηση**

Διαθέτοντας τη νέα λειτουργικότητα "Ηλεκτρονική Συνταγογράφηση" στο Epsilon Smart Hygeia, προστίθενται νέες επιλογές στην παραμετροποίηση της εφαρμογής, αλλά και νέα μενού που θα τα δούμε αναλυτικά παρακάτω.

Με τη νέα λειτουργικότητα "Ηλεκτρονική Συνταγογράφηση", μπορείτε να παραμετροποιήσετε πως θα συμπεριφέρεται η εφαρμογή στις περιπτώσεις δημιουργίας πελάτη/ασθενή ή όχι, για καταχώρηση νέου πελάτη/ασθενή μέσα από την επίσκεψη.

#### <span id="page-3-1"></span>**3.1.Παραμετροποίηση Έλεγχος Ίδιου Α.Μ.Κ.Α.**

Στο μενού Αρχικοποίηση\Παραμετροποίηση Εφαρμογής, στο tab Γενικά εμφανίζονται οι παρακάτω νέες επιλογές:

α) Έλεγχος Ίδιου Α.Μ.Κ.Α.

Σας δίνει τη δυνατότητα να ρυθμίσετε τη συμπεριφορά της εφαρμογής, σε περίπτωση που καταχωρείτε πελάτη με το ίδιο Α.Μ.Κ.Α. Οι διαθέσιμες επιλογές είναι οι παρακάτω:

- **Προειδοποίηση:** Σας εμφανίζεται προειδοποιητικό μήνυμα ότι υπάρχει ήδη πελάτης με το ίδιο Α.Μ.Κ.Α. Με αυτή την επιλογή μπορείτε να προχωρήσετε στην καταχώρηση της διπλής εγγραφής.
- **Σφάλμα:** Σας εμφανίζεται απαγορευτικό μήνυμα ότι υπάρχει ήδη πελάτης με το ίδιο Α.Μ.Κ.Α. Με αυτή την επιλογή δε μπορείτε να προχωρήσετε στην καταχώρηση της διπλής εγγραφής.

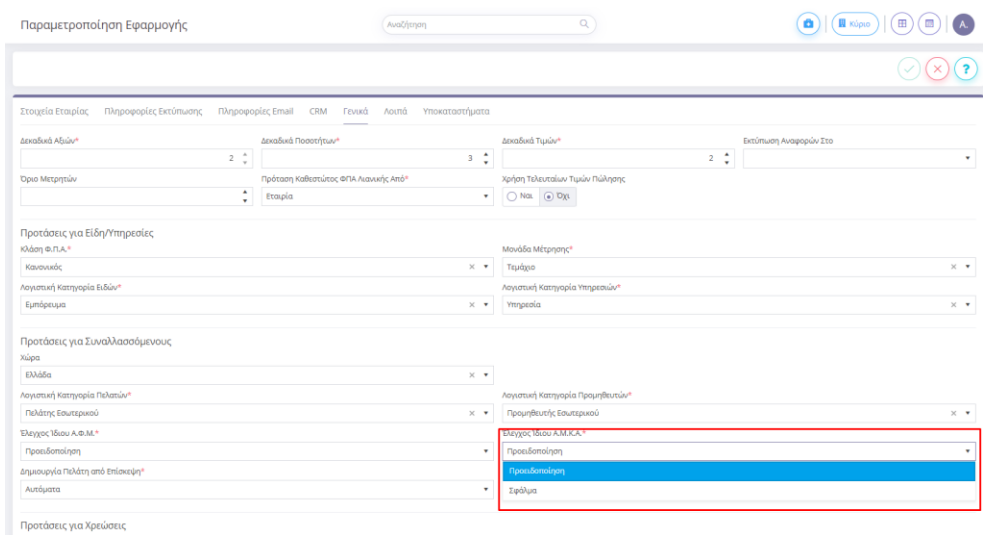

#### β) Δημιουργία Πελάτη από Επίσκεψη

Κατά την καταχώρηση επίσκεψης στο σύστημα της Ηλεκτρονικής Συνταγογράφησης, εφόσον ο επιλεγμένος ασθενής δεν είναι καταχωρημένος στο Epsilon Smart, μπορείτε να επιλέξετε αν θα καταχωρείται αυτόματα ή με ερώτηση ως νέος πελάτης. Οι διαθέσιμες επιλογές είναι οι παρακάτω:

- **Ποτέ:** Δε θα πραγματοποιείτε καμία ενέργεια από την εφαρμογή.
- **Ερώτηση:** Κατά την καταχώρηση της επίσκεψης θα εμφανίζεται ενημερωτικό μήνυμα εάν επιθυμείτε να καταχωρήσετε πελάτη με τα στοιχεία του ασθενή της ενεργής επίσκεψης.
- **Αυτόματα:** Κατά την καταχώρηση της επίσκεψης θα καταχωρείται αυτόματα και ο πελάτης ελέγχοντας φυσικά εάν υπάρχει ήδη πελάτης με το ίδιο Α.Μ.Κ.Α.

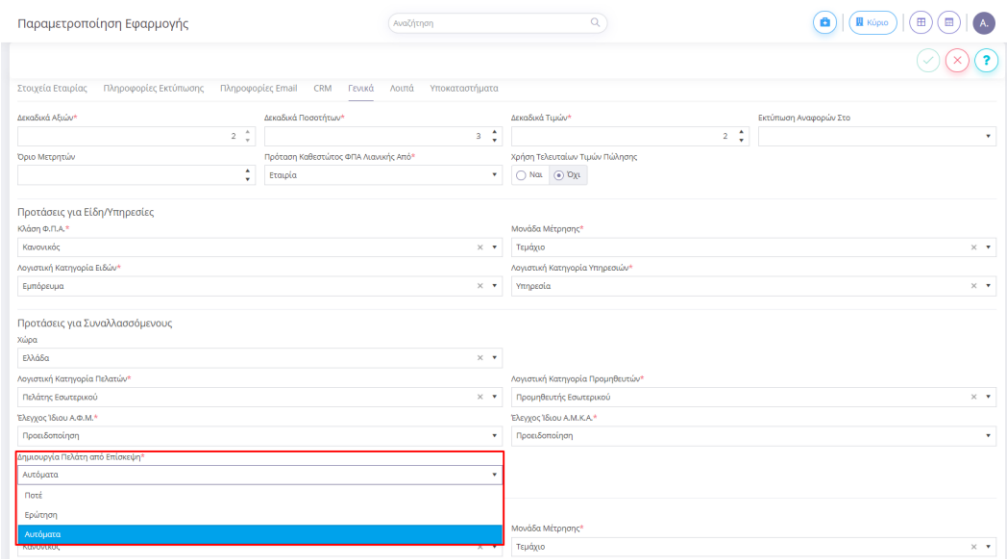

#### <span id="page-5-0"></span>**3.2.Μενού Ηλ. Συνταγογράφησης**

Στο κεντρικό μενού της εφαρμογής, διατίθεται νέα ενότητα Ηλ. Συνταγογράφηση όπως φαίνεται παρακάτω.

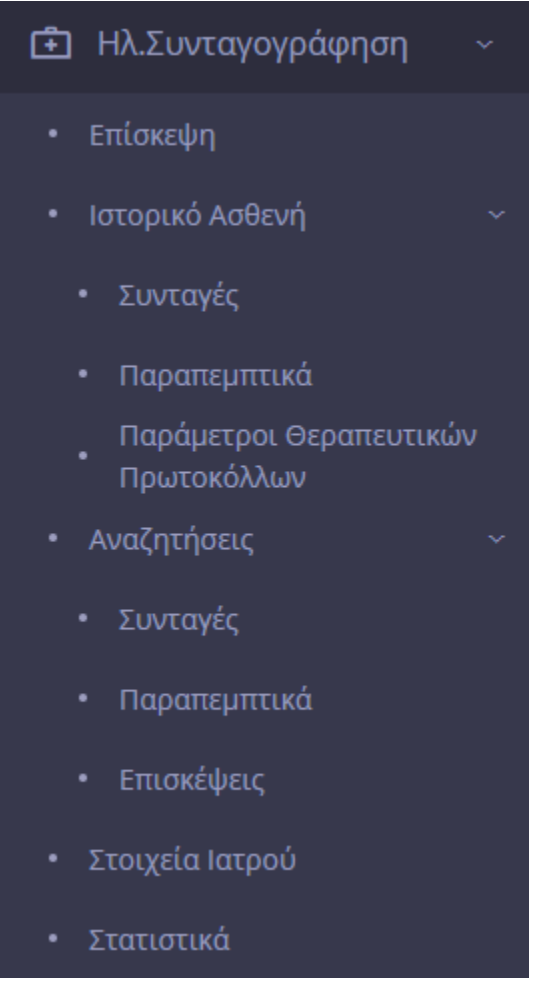

Από τις διαθέσιμες επιλογές που εμφανίζονται στο συγκεκριμένο μενού, μπορείτε να πραγματοποιήσετε όλες τις βασικές ενέργειες όπως και στο περιβάλλον της Ηλεκτρονικής Συνταγογράφησης. Μπορείτε να καταχωρήσετε νέα επίσκεψη με συνταγές και παραπεμπτικά, να αντλήσετε το Ιστορικό Ασθενή και από όλους τους παρόχους υγείας, να αναζητήσετε συνταγές/παραπεμπτικά που έχετε καταχωρήσει και να αντλήσετε στατιστικά στοιχεία.